## Weblogic Installation Guide Windows

If you ally need such a referred Weblogic Installation Guide Windows book that will meet the expense of you worth, get the completely best seller from us currently from several preferred authors. If you desire to entertaining books, lots of novels, tale, jokes, and more fictions collections are after that launched, from best seller to one of the most current released.

You may not be perplexed to enjoy every book collections Weblogic Installation Guide Windows that we will entirely offer. It is not almost the costs. Its just about what you dependence currently. This Weblogic Installation Guide Windows, as one of the most working sellers here will very be in the middle of the best options to review.

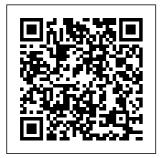

Weblogic
Installation Guide
Windows
weblogic
installation guide
windows after

Page 1/12 July. 27 2024

getting deal. So, considering you require the ebook swiftly, you can straight get it. It's for that reason unconditionally simple and suitably fats, isn't it? You have to favor to in this expose Make Sure the Free eBooks Will Open In Your Device or App. **Installing** WebLogic Server for Developers Choose whether you want to install the Windows services indicated, specifically the Oracle WebLogic Server Node Manager service. Node Manager is used to monitor. start, and stop

server instances in a WebLogic domain. If you select Yes, enter the Node Manager Listen Port in the appropriate field. The default is 5556. 2.Installing Weblogic server 12c on windows machine | how ... Where To Download Weblogic Installation Guide Windows Weblogic Basic Overview by Amit Pandey 4 years ago 29 minutes 40.021 views This is, Weblogic, basic overview demonstrating how , weblogic, connects with client. What is SSL and How to Configure SSL, Keystores and Certificates in

Oracle Weblogic Server Weblogic Installation Guide Windows morganduke.org Weblogic is a product of the Java 2 **Enterprise Edition** (J2EE) product family called J2EE and consists of the following components. Lets go to Weblogic installation. We are downloading Weblogic Server 12c version from Oracle Support. The appropriate JDK must be installed for Weblogic installation. Running the <u>Installation</u> Program in Silent Mode Weblogic Server 12c

| Install Oracle           | 12.2.1.3              | Windows.      |
|--------------------------|-----------------------|---------------|
| Weblogic                 | Installation          | Oracle        |
| Server 12c on            | from Dev Zip          | Weblogic      |
| Windows 10 64            | Archive               | Server        |
| bit @P-2                 | Windows 10            | (Basics)      |
| <del>2.Installing</del>  | using Oracle          | Series - 1 :  |
| <del>Weblogic</del>      | JDK 8                 | Installation  |
| <del>server 12c on</del> | Installation          | of Weblogic   |
| <del>windows</del>       | \u0026                | Server        |
| machine   how            | ${\it Configuration}$ | 12.2.1.4.0    |
| to install               | of Weblogic           | (Post 1)      |
| <del>weblogic</del>      | 12c Oracle            | Installing    |
| <del>server in</del>     | Fusion                | Oracle Forms  |
| <del>windows</del> 01.   | Middleware            | 12.2.1.4      |
| Weblogic                 | 12.2.1.3              | (Weblogic and |
| 12.2.x Server            | Installation          | Forms Server) |
| Administratio            | on Windows            |               |
| n Tutorial -             | Weblogic              | OTM 6.3.1.    |
| How to                   | Server 12c -          | Installation  |
| Install                  | Configure and         | Guide         |
| Weblogic                 | Access Oracle         | (Windows) -   |
| Server                   | Weblogic              | Part 8 -      |
| <u>Weblogic</u>          | Server 12c on         | Installing    |
| <u>Installing</u>        | Windows 10 64         | Weblogic      |
| and configure            | bit @P-3              | What Is       |
| Forms and                | Install and           | Oracle        |
| reports 12c              | Configure             | WebLogic      |
| <u>mysara</u> Oracle     | Oracle                | Server 12c -  |
| Weblogic                 | Weblogic              | For Beginners |
| Server                   | Server on             | Installing    |

| jdeveloper 12c         | Certificates            | Windows using           |
|------------------------|-------------------------|-------------------------|
| on windows 10          |                         | <del>JDK 11</del>       |
| <del>ODI 12c</del>     | Weblogic                | <del>Installing</del>   |
| 12.2.1.4               | Server                  | <del>Weblogic</del>     |
| <del>latest</del>      | Install                 | Server 10.3.6           |
| <del>version</del>     | Oracle Forms            | <del>on Windows 7</del> |
| <b>Installation</b>    | and Reports             | <del>WebLogic</del>     |
| <del>on Windows</del>  | 12c                     | <del>12.1.3.0</del>     |
| <del>Oracle</del>      | (12.2.1.3.0)            | <del>Installation</del> |
| <del>Weblogic</del>    | Part 08                 | <del>on Windows 7</del> |
| <del>Machine</del>     | <u> </u>                | Install                 |
| <del>\u0026 Node</del> | 33333 33 333            | Weblogic 11g            |
| Manage : For           | <pre> ????? -</pre>     | and Patching            |
| <del>Beginners</del>   | install                 | 10.3.5.0.7 on           |
| Weblogic               | oracle forms            | Windows                 |
| Basic                  | and reports             | Server 2008             |
| Overview               | 11G with                | R2                      |
| Oracle Fusion          | Weblogic                | Installing              |
| Middleware             | <u>Oracle</u>           | Oracle                  |
| 12c                    | <u>WebLogic</u>         | Weblogic 11g            |
| Installation           | <u>Server</u>           | with Forms              |
| and                    | 12.2.1.4                | and Reports             |
| Configuration          | <u>Session-1</u>        | Oracle                  |
| with                   | <del>Oracle</del>       | WebLogic                |
| Java                   | <del>WebLogic</del>     | Server 14c              |
| What is SSL            | <del>Server 14c</del>   | (14.1.1.0)              |
| and How to             | <del>(14.1.1.0)</del>   | Installation            |
| Configure              | <del>Installation</del> | from Generic            |
| SSL,                   | <del>from Quick</del>   | Installer on            |
| Keystores and          | <del>Installer on</del> | Windows using           |

JDK 11 weblogic server 12 2 1 1 installation on oracle linux 4. How to configure oracle weblogic server 12c in STS Eclipse IDE on Windows 10 (32/64 bit)A Oracle WebLogic Server Installation Screens Oracle WebLogic Server is one of the most popular Java EE application server. If you're

looking to develop an application that is designed to run on Oracle WebLogic Server, the best way to test your application would be to run it on your local PC. Here is a step by step guide on how to configure Local Oracle WebLogic Server on Windows. 1. Installing and Configuring Oracle

WebLogic 12.1.3 In This video you will learn how to install Oracle Weblogic server 12c on windows machine. Oracle WebLogic Server Installation Example

Oracle
WebLogic
10.3.6
installation
on Windows
(32 bit and
...
In this
installation
we have used
jdk-8u121-win
dows-x64.exe
and fmw 12.2.

1.2.0\_infrastrwindow, ucture.jar. Download Java JDK and Install on your machine. http://www.or acle.com/tech network/java/ javase/downlo ads/idk8-down loads-2133151 .html Oracle WebLogic 12.1.3 installation on Windows (32 bit and Installing WebLogic Server 12c (12.2.1)Using the Generic Installer. In the same Terminal

execute the command to extract the WebLogic Server 12c (12.2.1)Generic Installer: unzip fmw\_12 .2.1.0.0\_wls Diskl lofl. zip. The WebLogic Server 12c (12.2.1)Generic Installer, f  $mw_12.2.1.0.$ 0 wls.jar is extracted. Weblogic *Installation* Guide Windows Click the Install button, As the installer

begins a progress bar is displayed in the lower right-hand portion of the screen and displays the new features of the Oracle WebLogic 12c. On Installation Complete, ensure this checkbox is selected in order to launch to the Quickstart menu so that you can create your Domain: Weblogic installation guide -WEBLOGIC TIPS Click on the

file launch the installer Verify the Click Next on the installer window T preferred to keep it in the folder where I have enough space Unless you need to choose specific components, its recommended to select typical installation Oracle Weblogic 12c Step by Step Installation - IT Tutorial Oracle WebLogic 12.1.3 installation on Windows -

step by step JDK you are using in the command prompt and go to the WebLogic installation file directory. Run the command bellow to start the installation (The Command Prompt window must be opened "Run as administrator " on some Windows version): Download Weblogic Installation Guide Windows Oracle

WebLogic 10.3.6 installation on Windows This article shows you how to install Oracle WebLogic 10.3.6 on Windows (32 bit and 64 bit) step by step. 1. What Java Development Kit (JDK) I need to use ? Weblogic Server 12c -Install Oracle Weblogic Server 12c on Windows 10 64 bit @P-2 2.Installing **Weblogic** server 12c on windows machine | how to

install

| weblogic             | JDK 8                   | Oracle       |
|----------------------|-------------------------|--------------|
| <del>server in</del> | Installation            | Weblogic     |
| windows 01.          | \u0026                  | Server       |
| Weblogic             | Configuratio            | (Basics)     |
| 12.2.x               | n of                    | Series - 1 : |
| Server Admin         | Weblogic 12c            | Installation |
| istration            | <i>Oracle</i>           | of Weblogic  |
| Tutorial -           | Fusion                  | Server       |
| How to               | Middleware              | 12.2.1.4.0   |
| Install              | 12.2.1.3                | (Post 1)     |
| Weblogic             | Installation            | Installing   |
| Server               | on Windows              | Oracle Forms |
| <u>Weblogic</u>      | Weblogic                | 12.2.1.4     |
| <u>Installing</u>    | Server 12c -            | (Weblogic    |
| <u>and</u>           | Configure               | and Forms    |
| <u>configure</u>     | and Access              | Server)      |
| Forms and            | <i>Oracle</i>           | OTM 6.3.1.   |
| reports 12c          | Weblogic                | Installation |
| <u>mysara</u>        | Server 12c              | Guide        |
| Oracle               | on Windows              | (Windows) -  |
| Weblogic             | 10 64 bit               | Part 8 -     |
| Server               | <pre>@P-3 Install</pre> | Installing   |
| 12.2.1.3             | and                     | Weblogic     |
| Installation         | Configure               | What Is      |
| from Dev Zip         | Oracle                  | Oracle       |
| Archive              | Weblogic                | WebLogic     |
| Windows 10           | Server on               | Server 12c - |
| using Oracle         | Windows.                | For          |

| Beginners               | Java                | 12.2.1.4                |
|-------------------------|---------------------|-------------------------|
| Installing              | What is SSL         | <u>Session-1</u>        |
| jdeveloper              | and How to          | <del>Oracle</del>       |
| 12c on                  | Configure           | <del>WebLogic</del>     |
| windows 10              | SSL,                | <del>Server 14c</del>   |
| <del>ODI 12c</del>      | Keystores           | (14.1.1.0)              |
| <del>12.2.1.4</del>     | and                 | <b>Installation</b>     |
| <del>latest</del>       | Certificates        | from Quick              |
| <del>version</del>      | in Oracle           | <del>Installer on</del> |
| <del>Installation</del> | Weblogic            | <del>Windows</del>      |
| <del>on Windows</del>   | Server              | <del>using JDK 11</del> |
| <del>Oracle</del>       | Install             | <del>Installing</del>   |
| <del>Weblogic</del>     | Oracle Forms        | <del>Weblogic</del>     |
| Machine                 | and Reports         | Server                  |
| <del>\u0026 Node</del>  | 12c                 | <del>10.3.6 on</del>    |
| Manage : For            | (12.2.1.3.0)        | Windows 7               |
| <del>Beginners</del>    | Part 08             | <del>WebLogic</del>     |
| Weblogic                | 3333333333          | <del>12.1.3.0</del>     |
| Basic                   | 33333 33 333        | <del>Installation</del> |
| Overview                | <pre> ;;;;; -</pre> | <del>on Windows 7</del> |
| Oracle                  | install             |                         |
| Fusion                  | oracle forms        | Install                 |
| Middleware              | and reports         | Weblogic 11g            |
| 12c                     | 11G with            | and Patching            |
| ${\tt Installation}$    | Weblogic            | 10.3.5.0.7              |
| and                     | <u>Oracle</u>       | on Windows              |
| Configuratio            | <u>WebLogic</u>     | Server 2008             |
| n with                  | <u>Server</u>       | R2                      |
|                         |                     |                         |

Installing Console Mode bit) Oracle Installing on Windows; WebLogic Weblogic 11g Starting with Forms Server on .bin Installation and Reports 64-Bit Platforms Oracle Programs in WebLogic Console Mode Using a Server 14c 64-Bit JDK; Weblogic (14.1.1.0)Installation Installation Installation Guide Screens; from Generic Running the Windows -Installer on Upgrade svc.edu Windows Installer in Where To using JDK 11 Graphical Download weblogic Weblogic Mode: 4 Running the Installation server 12 2 1-1 Installation Guide Program in <del>installation</del> Windows on oracle Console Weblogic Installation linux 4. How Mode. to configure Starting the Guide oracle Installation Windows As weblogic Program in recognized, Console adventure as server 12c without in STS Mode. Eclipse IDE Starting the difficulty on Windows Installation as (32/64 10 Program in experience

practically lesson. amusement, as capably as pact can be gotten by just checking out a ebook weblogic installation quide windows then it is not directly Fusion Middleware Installation Guide for Oracle WebLogic ... Choose installation directory. By default. WebLogic Server is installed in t.he

Middleware home directory chosen in Step 3. You may click Browse to choose a new location for the product installation directory. Oracle WebLogic Server 12c (12.2.1): Installing WebLogic ... From the Domain Structure block in the left panel, go to Environment and select Machines. Create a new machine. Enter any

unique name in the Name field and then enter the host name (for example, localhost) and server listen port that matches the node manager settings. Click Finish to create the machine. How To Setup Local Oracle WebLogic Server On Windows (Step ... Weblogic Installation Guide Windows weblogic installation guide

windows (12.2.1.2)weblogic Installation installation on Windows quide Step by Step windows To download the files: Click the Next button. Create theOR ACLE HOME On Installation directory in which to Type, select the type of install installation WebLogic you wish to Server for perform. In Developers. this quide, Navigate to it is http://downl assumed you oad.oracle.c select the om. WebLogic Complete Server for Installation Developers JAR files type, which installs the are Oracle available WebLogic and only on the Oracle Oracle Technology Coherence Network. Server. WebLogic 12c Navigate to

the WebLogic Server 12c (12.2.1.4.0) download page.